## **trans.sim Simulation**

Many control systems are not in the class of those we have described, analytically: first- or second-order and without zeros. In order to evaluate their transient performance, regardless of how well they are approximated by the analytic solutions from before, we will simulate their step responses.

Matlab has several built-in and *Control Systems Toolbox* functions for analyzing the transient response of a system represented by a transfer function system model. We'll explore a few, here.

Consider, for instance, a closed-loop system with transfer function

$$
F(s) = \frac{\omega_n^2(-s/z + 1)}{s^2 + 2\zeta\omega_n + \omega_n^2},
$$
 (1)

where z is some real zero we'll move around, later;  $\omega_n = 20\pi$  rad/s is the natural frequency; and  $\zeta = 0.3$  is the damping ratio. Let's explore this system's transient response. Clearly, for large negative values of z, the response should be approximately congruent with the exact analytic solutions of [Lecture trans.exact.](#page--1-0) Specifically, the rise time  $T_r$ will be described by [Figure exact.2,](#page--1-1) the peak time  $T_p = \pi/\omega_d$ , the percent overshoot will be

$$
\%OS = 100 \exp \frac{-\zeta \pi}{\sqrt{1 - \zeta^2}},\tag{2}
$$

and the settling time  $T_s$  will be

$$
T_s = \frac{4}{\zeta \omega_n}.\tag{3}
$$

Let's compute these analytic values.

```
z = 0.3;w_n = 20*pi;\mathtt{w\_d} \ = \ \mathtt{w\_n} * \mathtt{sqrt} \left( 1\text{--}z\text{^2} \right);T_r_an = 1.39/w_n % s ... analytic, from Figure 03.3
T_p<sub>an</sub> = pi/w_d % s ... analytic
```

```
OS_an = 100*exp(-z*pi/sqrt(1-z^2)) % %, analytic
T_s_an = 4/(z*w_n) % s ... analytic
```
 $T_r$ \_an = 0.0221  $T_p$ \_an = 0.0524  $OS_an =$ 37.2326  $T_s$ \_an = 0.2122

Now, let's define the transfer function object.

```
z_a = -z * w_n * [1.5, 3, 5];n_z = \text{length}(z_a);F = stack(1, tf(1,1)); % init model array
for i = 1:n_z % for each zero!
 F(:,:,i) = tf(... % tf def transfer func object
   w_n^2*[-1/z_a(i),1],... % num. polyn. coef's
    [1,2*z*w_n,w_n^2]... % den. polyn. coef's
 );
end
```
For a step input  $u(t) = u_s(t)$  and initial value  $y(0) = 0$ , let's simulate. The step function would be the easiest way to solve for the step response. However, we choose the more-general lsim for demonstration purposes. We must do so for each zero location z.

```
t_a = linspace(0,.3,100); % time array
u = \mathcal{Q}(t) ones(size(t)); % input for t \ge 0y_0 = 0; % initial condition
y_t = NaN*ones(n_z,length(t_a)); % preallocate
for i = 1:n_z
  y_t(i,:) = \text{lsim}(F(:,:,i),u(t_a),t_a,y_0);end
```
This total solution is shown in [Fig. sim.1.](#page-2-0)

```
figure;
for i = 1:n_z
 p(i) = plot(t_a, y_t(i,:),...'displayname', ...
  ['z \ \approx ' , spring string('%0.2g',z_a(i))], ...'linewidth', 1.5); hold on
end
hold off
xlabel('time (s)');
```

```
ylabel('step response');
grid on
l = legend(p);
```
Now, this indicates that the zero location definitely matters, and that the deviation is worse the closer the zero gets to the poles. Quantifying the response characteristics is tedious, visually, but Matlab has a built-in tool that helps: stepinfo.

```
for i = 1:n zsi(i) = stepinfo(y_t(i,:),t_a); % struct
  rt(i) = 1e3*si(i).RiseTime;pt(i) = 1e3*si(i). PeakTime;
  os(i) = si(i). Overshoot;
  st(i) = 1e3*si(i). SettlingTime;
  row_names{i} = sprintf('z @ %0.2g',z_a(i));
end
{\tt labels} \ = \ \{\,^\text{\tiny{\texttt{T}}\_r \,}',\,^\text{\tiny{\texttt{T}}\_p \,}',\,^\text{\tiny{\texttt{OS}} \,}',\,^\text{\tiny{\texttt{T}}\_s \,'}\};disp('Time in ms:')
disp(table(rt',pt',os',st',...
  'variablenames',labels,...
   'rownames',row_names ...
))
```
Time in ms:

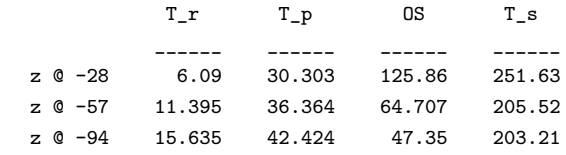

So that zero location drastically affects the overshoot and rise time, but has relatively little effect on settling and peak times. The takeaway here is not so much this specific result, but the tools one can use to find such results and the importance of doing so.

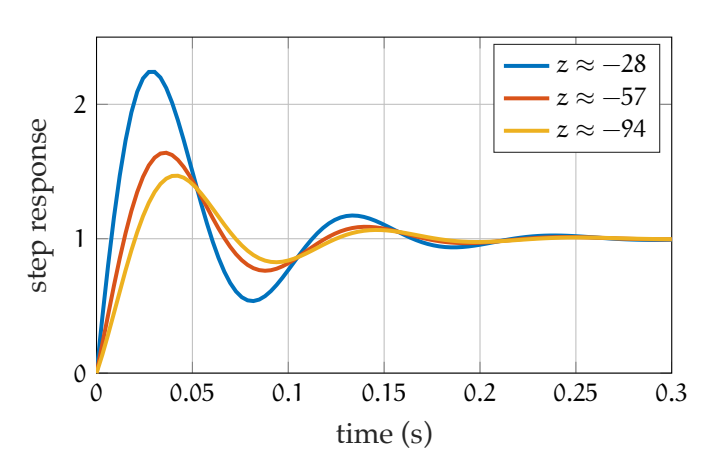

<span id="page-2-0"></span>**Figure sim.1:** step response for different zero locations, from lsim.